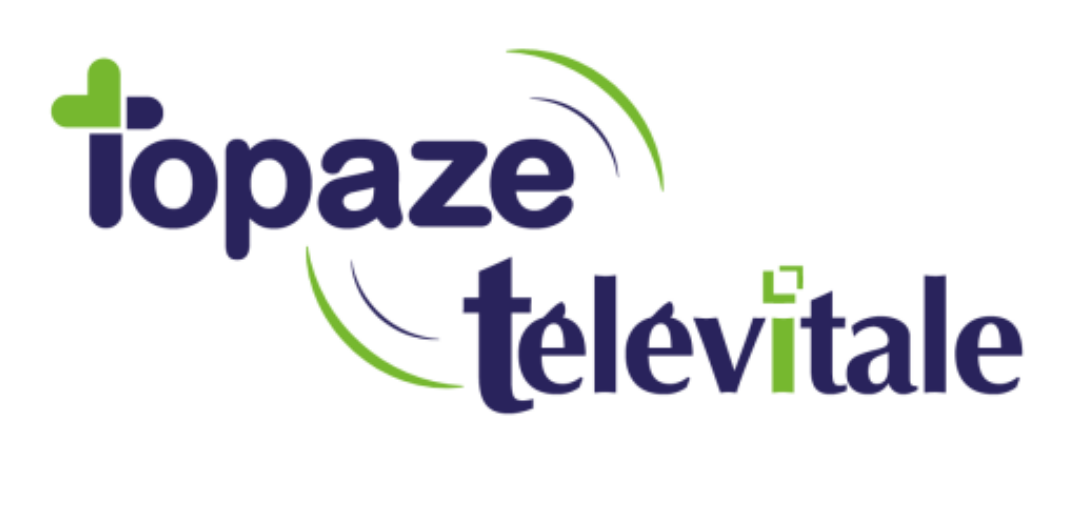

Spécialités : Toute

## Impression de courriers vierges : solution temporaire

Mise à jour du 24/01/2019

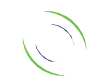

Immeuble Le Gamma – 92 avenue des Logissons 13770 VENELLES Tél : 04 42 54 91 91 - Fax : 04 42 54 91 84 - www.televitale.fr

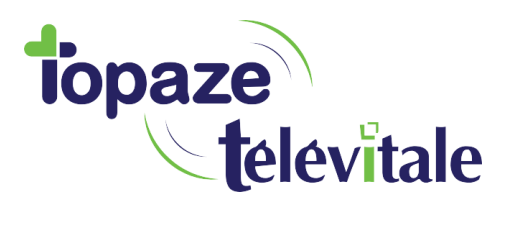

Suite à la mise à jour 366, si dans l'onglet courrier, vos modèles de documents s'impriment ou s'enregistrent vierge, la procédure suivante vous permettra de copier le texte du document dans une page de type Word ou autre, afin de l'imprimer sans avoir à passer par le logiciel.

2

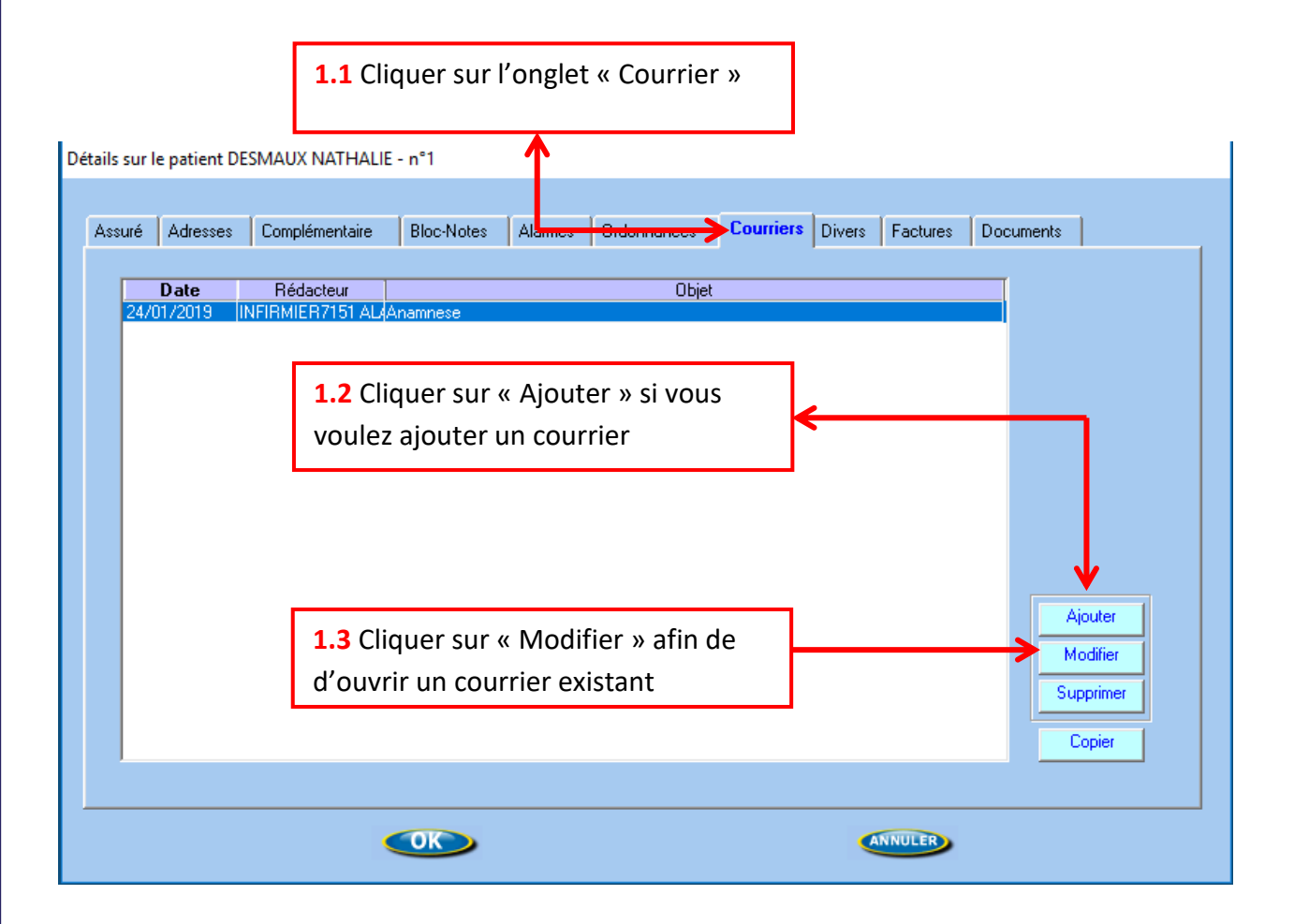

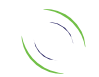

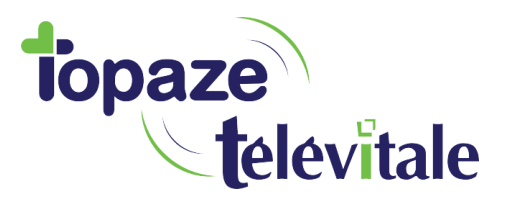

3

**1.4 Double cliquer** sur le document désiré dans le champ « Modèles de document ». Le contenu du document sera visible dans la fenêtre de droite « Contenu du document »

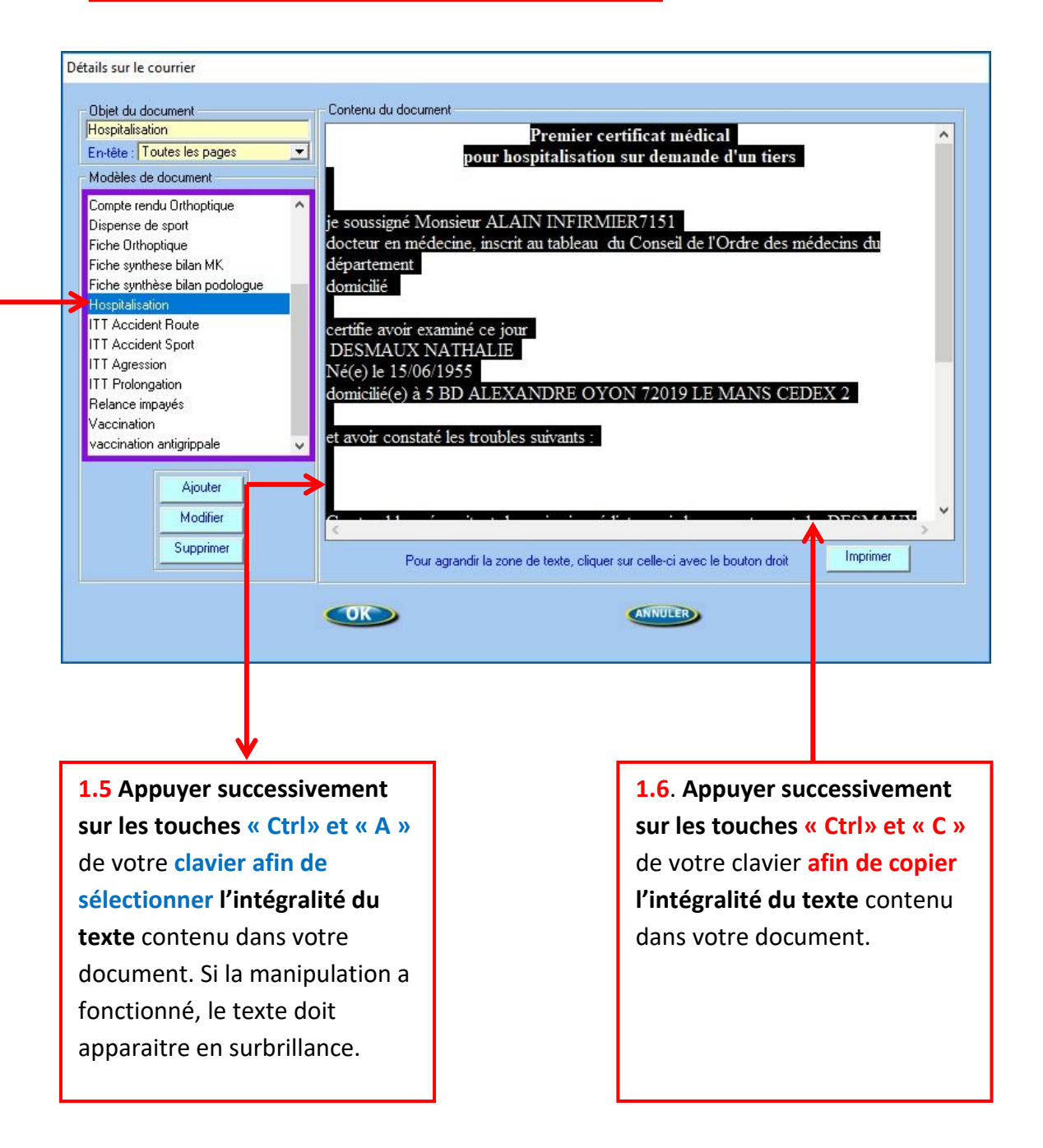

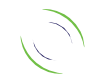

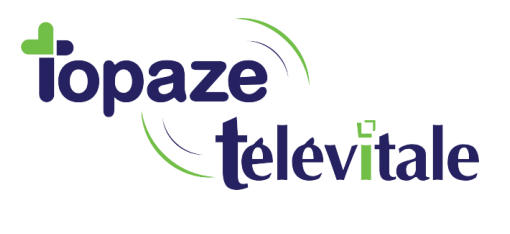

4

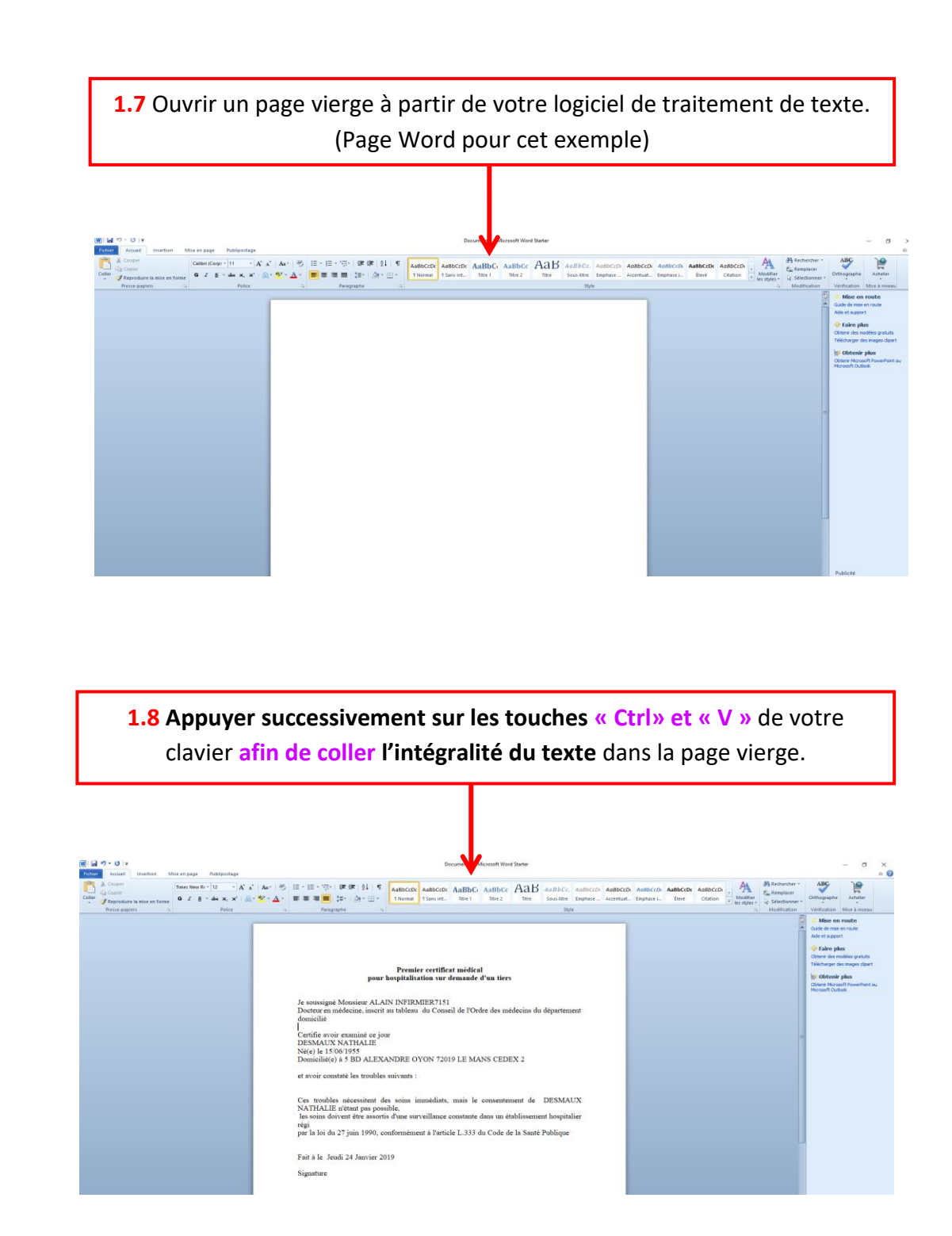

Une fois le texte collé dans votre nouvelle page, rendez-vous dans la barre de menu de votre logiciel de traitement de texte afin d'imprimer votre document.

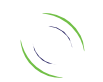